## **Tageslänge im Jahreslauf**

Wir wollen betrachten, wie sich die Tageslänge im Verlauf eines Jahres verändert. Findet die Veränderung der Tageslänge gleichmäßig über das Jahr statt, oder gibt es "langsame" und "schnelle" Phasen? Geographische Koordinaten von Landsberg a. Lech: In[29]:= **geoLL = 848.06, 10.87<;** Alle Sonnenaufgangszeiten 2010 für Landsberg:  $\ln(30) :=$  **sunRise** =  $\texttt{If}$ [FileExistsQ[FileNameJoin[{Directory[], "sunRise.dat"}]], **Import@"sunRise.dat"D, Table@ AstronomicalData@"Sun", 8"NextRiseTime", 82010, 1, day<, geoLL<D, 8day, 1, 366<DD;** Alle Sonnenuntergangszeiten:  $\ln[31]$ := **sunSet** = If[FileExistsQ[FileNameJoin[{Directory[], "sunSet.dat"}]], **Import@"sunSet.dat"D, Table@ AstronomicalData@"Sun", 8"NextSetTime", 82010, 1, day<, geoLL<D, 8day, 1, 366<DD;** Es ergibt sich die Tageslänge:  $\ln[32]$ : dayLength = Table [DateDifference [sunRise [[day]], sunSet [[day]]], {day, 1, 366}]; Die empirischen Maße der Tageslänge in Stunden.  $In[33]:$  **statVal** = **TableForm**[**Table**[{ $f$ [dayLength \* 24]}, { $f$ , **8Min, Mean, Median, Max, StandardDeviation, Skewness, Kurtosis<<D, TableHeadings ® 88"Min", "Mittel", "Median", "Max", "SD", "Schiefe", "Kurtosis"<, 8"@Std.D"<<D;** Die Tageslänge im Jahr 2010 als Funktion der Zeit. In[34]:= **dayLengthPlot = DateListPlot@dayLength \* 24, 882010, 1, 1<, 82010, 12, 31<<,**  $\text{FrameLabel} \rightarrow \{\text{Style}[\text{ "[Tage] "}, \text{ Bold}], \text{ Style}[\text{ "[Std.] "}, \text{ Bold]} \},$ **PlotLabel ® Style@"Tageslängen 2010", Larger D, Filling ® Bottom, Joined ® True, AxesOrigin ® 882010, 1, 1<, Min@dayLength \* 24D - 0.25<D;**

 $[Std.]$ 

In[35]:= **GraphicsRow@8dayLengthPlot, statVal<, ImageSize ® Large, Spacings ® 0D**

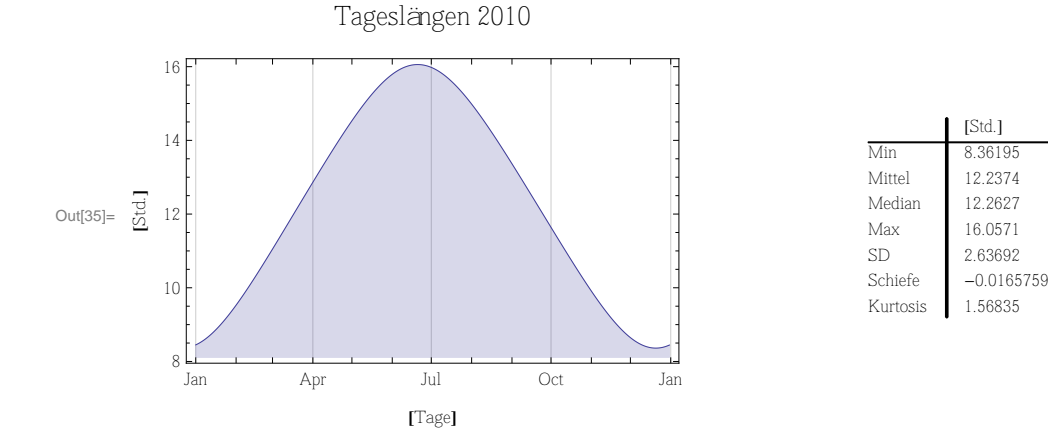

Und hier die Differenzen der Tageslängen:

 $\ln[36]$ : dayToDayDiff = Table[dayLength[[day + 1]] - dayLength[[day]], {day, 1, 365}];

Als Plot mit Tagesdifferenzen in Minuten:

```
\ln[37]: dayToDayDiffPlot = DateListPlot[dayToDayDiff * 24 * 60, {{2010, 1, 1}, {2010, 12, 31}},
            PlotLabel → Style<sup>[</sup>"Differenz Tageslänge 2010", Larger],
            \texttt{FrameLabel} \rightarrow \{\texttt{Style}[\texttt{ "[Tage] ", Bold]}, \texttt{ Style}[\texttt{ "[Min.] ", Bold]}\}, \texttt{ Joined} \rightarrow \texttt{True}]\};
```

```
In[38]:= statValDayDiff = TableForm@Table@8f@dayToDayDiff * 24 * 60D<, 8f,
           8Min, Mean, Median, Max, StandardDeviation, Skewness, Kurtosis<<D, TableHeadings ®
          88"Min", "Mittel", "Median", "Max", "SD", "Schiefe", "Kurtosis"<, 8"@Min.D"<<D;
```

```
In[39]:= GraphicsRow@8dayToDayDiffPlot, statValDayDiff<, ImageSize ® Large, Spacings ® 0D
```
 $Out[39]=$   $\frac{1}{2}$ Jan Apr Jul Oct Jan -3 -2 -1  $\mathbf{0}$ 1 2  $3\frac{1}{2}$ **@TageD** Differenz Tageslänge 2010

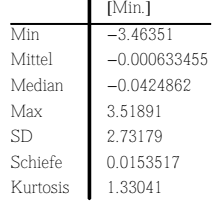

Wann ist ist nun die Veränderung der Tageslänge am größten?

```
In[40]:= maxDayDiff = Table@
        DateList[{2010, 1, Position[dayToDayDiff, f[dayToDayDiff]][[1, 1]]}], {f, {Min, Max}}]
Out[40]= \{ \{2010, 9, 25, 0, 0, 0. \}, \{2010, 3, 17, 0, 0, 0. \}
```
Wann ist die Veränderung der Tageslänge am geringsten?

```
In[41]:= minDayDiff =
         \text{DateList}[\{2010, 1, \text{Position}[\text{Abs}[\text{dayToDayDiff}], \text{Min}[\text{Abs}[\text{dayToDayDiff}]]\}[[1, 1]]\}]Out[41]= \{2010, 12, 21, 0, 0, 0. \}
```
## **Zwischenrechnungen**

```
In[42]:= WolframAlpha@"==geographical location Landsberg a. Lech",
       88"Result", 1<, "NumberData"<,
       InputAssumptions ® 8"*DPClash.CityE.Landsberg-_**Landsberg.Bavaria.Germany--"<,
       PodStates \rightarrow \{ "Result__Show decimal"\}]
Out[42]= {48.06, 10.87}
```